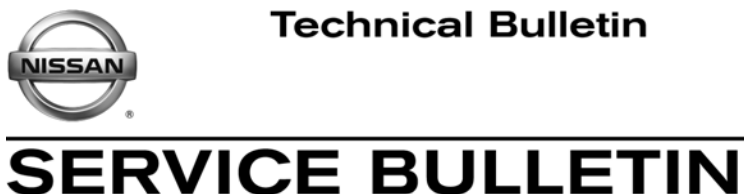

**Classification: Reference: Date:**

EC12-021 NTB12-074 September 12, 2012

## **SAVED DATA LIST REPROGRAMMING WITH CONSULT III PLUS**

## **SERVICE INFORMATION**

- When performing a "Reprogramming" operation with C-III plus, the screen in Figure 1 may display.
- This screen displays "Saved Data" from previous C-III plus operations.
- During the initial "Reprogramming Confirmation" set-up, if you get this screen:
	- 1. Select **Delete**, then
	- 2. Select **Other Operation**, then
	- 3. Continue with the reprogramming procedure.

**NOTE:** If reprogramming does not complete, this screen can display for reprogramming recovery. Do not select Delete if this screen displays during reprogram recovery.

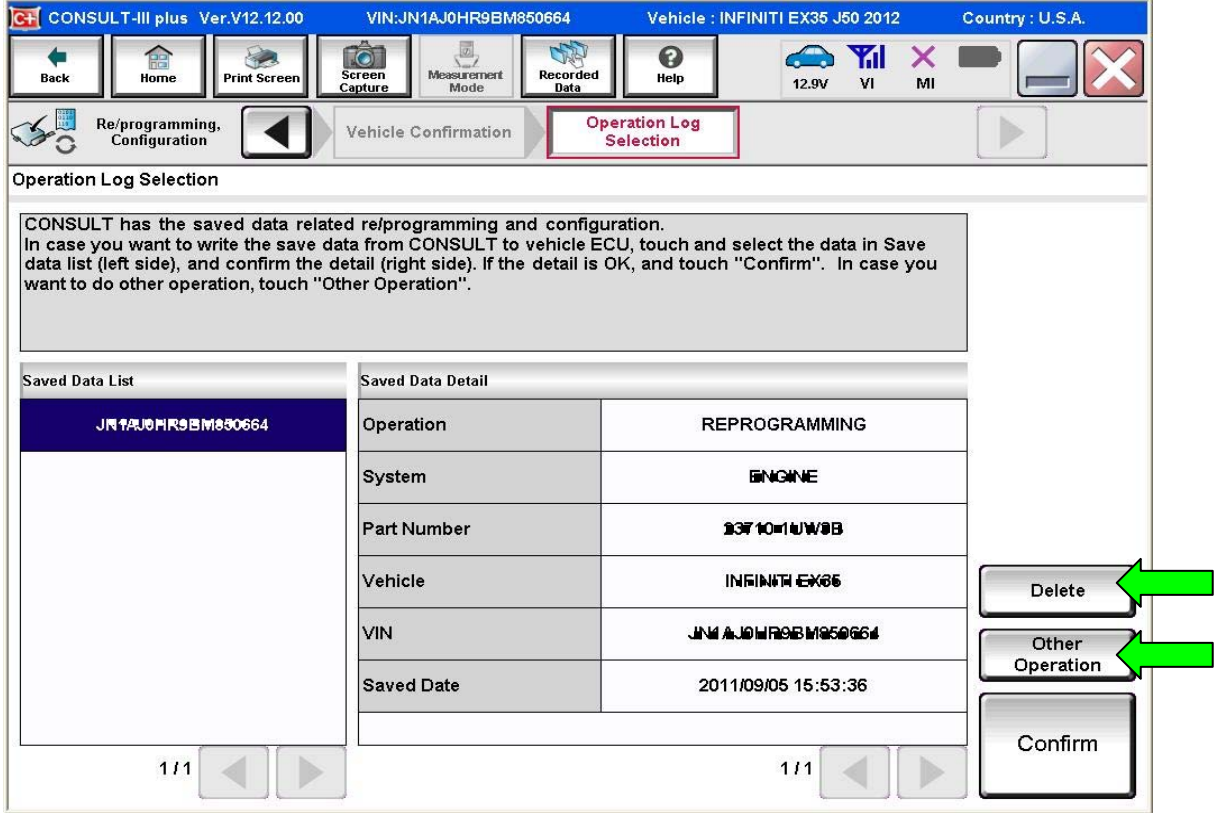

Figure 1